# Release Notes for OPC Toolbox<sup>TM</sup>

#### How to Contact MathWorks

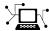

www.mathworks.com

comp.soft-sys.matlab

www.mathworks.com/contact TS.html Technical Support

Web

Newsgroup

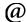

suggest@mathworks.com bugs@mathworks.com

doc@mathworks.com

service@mathworks.com info@mathworks.com

Product enhancement suggestions

Bug reports

Documentation error reports

Order status, license renewals, passcodes Sales, pricing, and general information

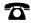

508-647-7000 (Phone)

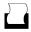

508-647-7001 (Fax)

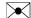

The MathWorks, Inc. 3 Apple Hill Drive Natick, MA 01760-2098

For contact information about worldwide offices, see the MathWorks Web site.

Release Notes for OPC Toolbox<sup>TM</sup>

© COPYRIGHT 2005–2013 by The MathWorks, Inc.

The software described in this document is furnished under a license agreement. The software may be used or copied only under the terms of the license agreement. No part of this manual may be photocopied or reproduced in any form without prior written consent from The MathWorks, Inc.

FEDERAL ACQUISITION: This provision applies to all acquisitions of the Program and Documentation by, for, or through the federal government of the United States. By accepting delivery of the Program or Documentation, the government hereby agrees that this software or documentation qualifies as commercial computer software or commercial computer software documentation as such terms are used or defined in FAR 12.212, DFARS Part 227.72, and DFARS 252.227-7014. Accordingly, the terms and conditions of this Agreement and only those rights specified in this Agreement, shall pertain to and govern the use, modification, reproduction, release, performance, display, and disclosure of the Program and Documentation by the federal government (or other entity acquiring for or through the federal government) and shall supersede any conflicting contractual terms or conditions. If this License fails to meet the government's needs or is inconsistent in any respect with federal procurement law, the government agrees to return the Program and Documentation, unused, to The MathWorks, Inc.

#### **Trademarks**

MATLAB and Simulink are registered trademarks of The MathWorks, Inc. See www.mathworks.com/trademarks for a list of additional trademarks. Other product or brand names may be trademarks or registered trademarks of their respective holders.

#### **Patents**

MathWorks products are protected by one or more U.S. patents. Please see www.mathworks.com/patents for more information.

#### **Contents**

|                                                                      | R201      | <u>3a</u>   |
|----------------------------------------------------------------------|-----------|-------------|
| Namespace browser for viewing item names on OPC H and OPC DA servers | · · · · · | 2<br>3<br>4 |
|                                                                      | R2012     | <u>2b</u>   |
|                                                                      | R201      | <u>2a</u>   |
| Conversion of Error and Warning Message Identifiers                  |           | 8           |
|                                                                      | R201      | <u>1b</u>   |
| 64-Bit Support                                                       |           | 10          |
|                                                                      | R201      | <u>1a</u>   |
| Support for Historical Data Access Servers                           |           | 12          |

|                                   | R2010b  |
|-----------------------------------|---------|
|                                   |         |
|                                   |         |
|                                   |         |
|                                   | R2010a  |
|                                   |         |
|                                   |         |
|                                   |         |
|                                   | R2009b  |
|                                   |         |
|                                   |         |
|                                   |         |
|                                   | R2009a  |
|                                   | 1020000 |
|                                   |         |
|                                   |         |
|                                   | R2008b  |
|                                   | 1120000 |
|                                   |         |
|                                   |         |
|                                   | R2008a  |
|                                   | 1120004 |
|                                   |         |
|                                   |         |
|                                   | R2007b  |
|                                   |         |
| Graphical Display of OPC Data     |         |
| Time Series Objects Now Supported | 29      |

| R20                                                      | <u>07a</u> |
|----------------------------------------------------------|------------|
| R20                                                      | <u>06b</u> |
| R20                                                      | <u>06a</u> |
| opcregister Function Enhanced                            | 36         |
| R145                                                     | <u>SP3</u> |
| Full Event Log                                           | 38         |
| Changing TimerPeriod Property                            | 39<br>P2+  |
| Support for Simulink Software: OPC Toolbox Block Library | 42         |
| New Item Property: QualityID                             | 43         |

# R2013a

Version: 3.2

New Features: Yes Bug Fixes: Yes

### Namespace browser for viewing item names on OPC HDA and OPC DA servers

There are new tools that let you graphically browse the name space for OPC HDA or OPC DA servers:

- For more information on the OPC DA namespace browser, see the browsenamespace reference page.
- For more information on the OPC HDA namespace browser, see the browseNameSpace reference page.

#### opchda function for creating an OPC HDA client object

A new function, opchda, creates an OPC HDA client object in MATLAB. For more information on this function, see the opchda reference page.

#### New and enhanced troubleshooting utilities

The troubleshooting utility opcsupport has been enhanced to support OPC HDA as well as OPC DA functionality.

Two new troubleshooting utilities are provided specifically for OPC HDA and OPC DA:

- For more information on the OPC DA troubleshooting utility, see the opc.daSupport reference page.
- For more information on the OPC HDA troubleshooting utility, see the opc.hdaSupport reference page.

# R2012b

Version: 3.1.2 New Features: No Bug Fixes: Yes

# R2012a

Version: 3.1.1 New Features: Yes Bug Fixes: Yes

#### Conversion of Error and Warning Message Identifiers Compatibility Considerations: Yes

For R2012a, error and warning message identifiers have changed in OPC Toolbox<sup>TM</sup>.

#### **Compatibility Considerations**

If you have scripts or functions that use message identifiers that changed, you must update the code to use the new identifiers. Typically, message identifiers are used to turn off specific warning messages, or in code that uses a try/catch statement and performs an action based on a specific error identifier.

To determine the identifier for a warning, run the following command just after you see the warning:

```
[MSG,MSGID] = lastwarn;
```

This command saves the message identifier to the variable MSGID.

To determine the identifier for an error, run the following commands just after you see the error:

```
exception = MException.last;
MSGID = exception.identifier;
```

**Tip** Warning messages indicate a potential issue with your code. While you can turn off a warning, a suggested alternative is to change your code so that it runs without warnings.

# R2011b

Version: 3.1

New Features: Yes Bug Fixes: Yes

#### 64-Bit Support

This release supports OPC Toolbox in 64-bit MATLAB®.

Before using OPC Toolbox with 64-bit MATLAB for the first time, you must run opcregister to install the 64-bit OPC Core Components. This applies even if you have previously installed the OPC Core Components, either through 32-bit MATLAB or installation of an OPC Server on the local host. Failure to install the 64-bit OPC Core Components that ship with this version of OPC Toolbox can result in local OPC servers being unavailable to OPC Toolbox.

### R2011a

Version: 3.0

New Features: Yes Bug Fixes: Yes

#### **Support for Historical Data Access Servers**

OPC Toolbox now supports OPC Historical Data Access (OPC HDA) specification version 1.2. This allows you to access and visualize historical process data from an OPC Historical Data Access server (commonly referred to as an historian).

Key features of OPC HDA support are:

- You can browse networks for Historical Data Access servers.
- A single OPC HDA client object allows you to manage connections to an HDA server, to browse the server name space, and to read raw and processed data from the server.
- An OPC Historical Data Access object allows you to easily manipulate and visualize data retrieved from OPC HDA servers.

#### **New OPC HDA Functions**

The OPC HDA read functions include:

- readRaw Reads raw historical data for a selection of item tags over a selected time span.
- readAtTime Reads data from the server at specific time intervals. It can return array data as an output, by specifying an optional 'datatype' argument.
- readProcessed Reads processed data from the server for chosen item tags using an aggregate type defined from a list of available types. It can return array data as an output, by specifying an optional 'datatype' argument.
- readModified Reads all modified data between two times for a particular item.

The OPC HDA data object functions include:

• tsunion — (Time stamp union) Converts all data to have the same time stamps, by resampling at the union of the time stamps of all items.

- tsintersect (Time stamp intersection) Converts all data to have the same time stamps, using the time stamps common to all items in the array. Removes all data that is not common to all elements (items) in the data object.
- resample Converts all data to have the given (regularly) sampled time stamps that you provided. Combines elements with the same item ID, so that resample creates data objects with unique item IDs.
- plot Generates a plot so you can visualize the historical data.

#### **Getting Help**

For a command-window listing of available functions and links to their specific help, type:

help opc.hda

You access the Historical Data Access (HDA) functions through the opc.hda package. For this reason, to get help on a particular HDA function, you must prefix the function name with opc.hda. For example, to get help on the getServerInfo function, type:

help opc.hda.getServerInfo

Other prefixes, such as opc, opc.hda.Data, or opc.hda.Client might be necessary, as listed in the output for help opc.hda.

To view OPC HDA documentation in the help browser, see

- Quick Start: Using OPC Historical Data Access Functions
- Historical Data Access User's Guide
- OPC Historical Data Access (HDA) functions category

#### **Demos**

Demos for OPC Historical Data Access Tutorials are in the help documentation under the Demos node in OPC Toolbox.

# R2010b

Version: 2.1.6 New Features: No Bug Fixes: Yes

### R2010a

Version: 2.1.5 New Features: No Bug Fixes: Yes

# R2009b

Version: 2.1.4 New Features: No Bug Fixes: Yes

# R2009a

Version: 2.1.3 New Features: No Bug Fixes: Yes

# R2008b

Version: 2.1.2 New Features: No Bug Fixes: Yes

# R2008a

Version: 2.1.1 New Features: No Bug Fixes: Yes

# R2007b

Version: 2.1

New Features: Yes Bug Fixes: Yes

#### **Graphical Display of OPC Data**

The new trend function provides a graphical display of live OPC data for an OPC group object. You can now watch live data stream to a MATLAB figure window. The trend functionality is independent of OPC logging tasks. More information is available on the trend reference page.

#### **Time Series Objects Now Supported**

OPC Toolbox software now supports time series objects, allowing easier analysis and visualization of time domain data in MATLAB software. The addition of this functionality involves the extension of the existing OPC Toolbox functions getdata and opcread to support the creation of MATLAB time series objects. The new functions opcstruct2timeseries and opcqid have also been added to the toolbox to support this feature. More information is available on the reference pages for these functions.

# R2007a

Version: 2.0.4 New Features: No Bug Fixes: Yes

### R2006b

Version: 2.0.3 New Features: No Bug Fixes: Yes

# R2006a

Version: 2.0.2 New Features: Yes Bug Fixes: No

### opcregister Function Enhanced

The opcregister function has been enhanced with a '-silent' option to install OPC Foundation Core components without dialog boxes.

## R14SP3

Version: 2.0.1 New Features: Yes Bug Fixes: No

#### **Full Event Log**

The event log is no longer cleared when a new event arrives and the event log is full. Instead, the oldest event is removed to make space for the new event. For more information, see the reference page for the EventLogMax property, by typing

doc EventLogMax

### **Changing TimerPeriod Property**

You can now change the  $\ensuremath{\operatorname{TimerPeriod}}$  property while a client object is connected.

## R14SP2+

Version: 2.0

New Features: Yes Bug Fixes: No

### Support for Simulink Software: OPC Toolbox Block Library

This release of OPC Toolbox software includes support for communicating with OPC servers from Simulink® software. The OPC Toolbox block library includes blocks for reading data from an OPC server, writing data to an OPC server, and running a Simulink simulation in pseudo real time (by slowing the simulation to run at system time). For more information on using OPC Toolbox software with Simulink software, see Using the OPC Toolbox Block Library in the User's Guide.

#### **New Item Property: QualityID**

The QualityID property has been added to daitem objects. The QualityID, expressed as a 16-bit unsigned integer, represents the quality of the data item when last read. To work with the QualityID property, you use the function opcqparts to convert the QualityID property into vendor, major, substatus, and limit status information; and the function opcqstr to convert the QualityID property into a string. For more information, see the QualityID property reference page.